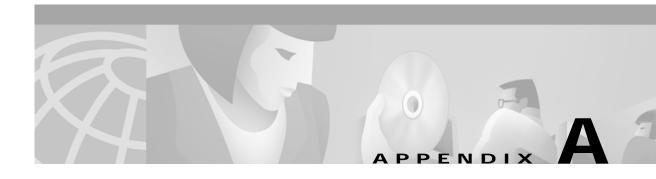

# **Web Cache Communication Protocol Version 2**

This appendix describes the Web Cache Communication Protocol (WCCP) Version 2 feature. It includes information on the benefits of this feature and other information you may need to work with WCCP Version 2. This appendix includes the following sections:

- Feature Overview, page A-2
- Supported Platforms, page A-6
- Supported Standards, MIBs, and RFCs, page A-7
- Prerequisites, page A-7
- Router Configuration Tasks, page A-7
- Monitoring and Maintaining WCCP Version 2 Usage, page A-11
- Router Configuration Examples, page A-11
- Command Reference, page A-14

### **Feature Overview**

Cisco developed the Web Cache Communication Protocol (WCCP) within Cisco IOS software to enable routers or switches to transparently redirect packets to network appliances. WCCP does not interfere with normal router or switch operations. Using WCCP, the router redirects requests on configured TCP and UDP ports to network appliances rather than to intended host sites. It also balances traffic load across a group of appliances (a cluster) and ensures fault-tolerant and fail-safe operation. As Content Routers are added to or deleted from an appliance cluster, the WCCP-aware router or switch dynamically adjusts its redirection map to reflect the currently available appliances, resulting in maximized performance and content availability.

WCCP Version 2 contains the following features:

- Multiple router support
- · Improved security
- · Faster throughput
- Redirection of multiple TCP and UDP port-destined traffic
- · Load-distributing applications capability

## **Multirouter Support**

WCCP Version 2 enables a series of Content Routers, called a *Content Router cluster*, to connect to multiple routers. This feature provides redundancy and a more distributed architecture for instances when a Content Router needs to connect to a large number of interfaces. This strategy also has the benefit of keeping all the Content Routers in a single cluster.

#### **How WCCP Version 2 Works**

With WCCP Version 2, multiple routers can service a cluster. This allows any of the available routers in a service group to redirect packets to each of the Content Routers in the cluster. Figure A-1 illustrates how this configuration appears.

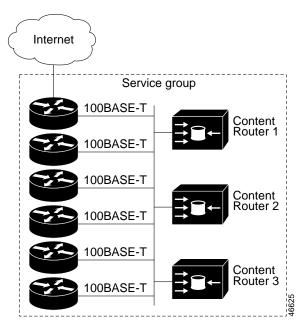

Figure A-1 Content Router Network Configuration Using WCCP Version 2

You can configure the router to run DNS boomerang (service number 50), a service that sends DNS Address (DNS A) record requests to a Content Router.

The subset of Content Routers within a cluster and routers connected to the cluster that are running the same service is known as a *service group*.

WCCP Version 2 addresses the issue of multiple routers being available to the cluster by allowing either a list of routers or an IP multicast address to be created on the Content Router. The difference in these two strategies is as follows:

- In the multiple router strategy, the Content Router sends a notification of its presence to an explicit router address.
- In the multicast address strategy, the Content Router sends a notification to one address, which provides coverage for all routers in the service group, for example, 192.168.1.2, which will indicate packets be sent to a multicast address of 192.168.1.2, which would send a multicast packet to all routers in the service group.

If you are adding and removing routers dynamically, the multicast address strategy provides for easier configuration because you do not need to change the configuration for each device in the WCCP network.

The following sequence of events details how the multicast address strategy process works:

- 1. Instead of having one central "home router," each Content Router defines a list of routers and stores the list in its memory.
- 2. Each Content Router announces its presence and view of the service group to the list of router IP addresses with which it has been configured. The routers reply with their view, which is a list of Content Router addresses in the group.
- 3. Once the view is consistent across all Content Routers in the cluster, one Content Router is designated the lead and sets the policy that the routers need to deploy in redirecting packets.

Also, you must perform these tasks to configure the routers that will become members of the service group:

- Configure an IP multicast address for use by the cluster.
- Enable the **ip wccp** command.

For network configurations in which the Content Router sends to a target router a packet that needs to traverse an intervening router, the router being traversed must be configured to perform IP multicast routing:

- Enable IP multicast routing using the **ip multicast routing** command.
- Enable the interfaces to which the Content Routers will connect to receive multicast transmissions using the **ip pim** command.

#### **How Routers and Content Routers Communicate**

Routers and Content Routers become aware of one another and form a service group using a management protocol. Once the service group has been established, one of the Content Routers is designated to determine load assignments among the Content Routers.

If there is a group of Content Routers, the one seen by all routers and the one that has the lowest IP address becomes the lead Content Router. The role of this Content Router is to determine how traffic should be allocated across Content Routers. The assignment information is passed to the entire service group from the designated Content Router so that the routers of the group can redirect the packets properly and the Content Routers of the group can manage their load better.

## **Improved Security**

WCCP Version 2 provides authentication that enables you to control which routers and Content Routers become part of the service group. You use passwords and the HMAC MD5 standard set by the **ip wccp** [**password** [0-7] password] command to control service group membership.

### **Faster Throughput**

Cisco Express Forwarding (CEF) has been integrated into WCCP Version 2 and provides fast packet redirection.

### Redirection for Multiple TCP and UDP Port-Destined Traffic

WCCP Version 2 enables more TCP and UDP ports to have traffic redirected to the Content Router. Previously, web-cached information could be redirected only if it was destined for TCP port 80. Many applications require packets intended for other ports to be redirected, for example, proxy-web cache handling, FTP caching, FTP proxy handling, web caching for ports other than 80, and RealAudio, video, and telephony applications. A UDP port is used for the interception of DNS packets for content routing.

Packets that the Content Routers do not service are tunneled back to the same router from which they were received. When a router receives a formerly redirected packet, it knows not to redirect it again.

The criteria for determining whether to redirect the traffic are:

- · IP protocol
- Ports
- Priority
- Distribution scheme
- · Default handling

Note that service information has been added to the protocol to indicate which service the WCCP messages refer to. This information is used to help verify that service group members are all using or providing the same service.

#### Web Cache Packet Return

WCCP Version 2 filters packets to determine which redirected packets have been returned from the Content Router and which ones have not. It does not redirect the ones that have been returned because the Content Router has determined that the packets should not be routed. WCCP Version 2 returns packets that the Content Router does not service to the same router from which they were transmitted. Typical reasons why a Content Router would reject packets and initiate packet return are:

- The Content Router is overloaded and cannot service the packets.
- The DNS packet was not a DNS Address request.
- The requested DNS domain is not supported by the Content Router.

### **Load-Distributing Applications**

WCCP Version 2 has the capability to adjust the load being offered to individual Content Routers to provide more effective use of the resources available and at the same time help to ensure high quality of service to the clients. It uses three techniques to perform this task:

- Hot spot handling allows an individual hash bucket, or a pool of IP addresses to which routers are mapped, to be distributed across all the Content Routers.
- Load balancing allows the set of hash buckets assigned to a Content Router to be adjusted so that
  the load can be shifted from an overwhelmed Content Router to other Content Routers that have
  available capacity.
- Load shedding enables the router to selectively redirect the load to avoid exceeding the capacity of the Content Routers.

### Restrictions

The following limitations apply to WCCP Version 2:

- The Time To Live (TTL) value in packets sent by routers servicing a cluster must be 15 seconds or less.
- The protocol needs to include the list of routers in the service group as part of its messages to properly depict the view.
- Because the messages may now be IP multicasted, members may receive messages that are not relevant or are duplicates. Appropriate filtering needs to be performed.

- Service groups can comprise up to 32 Content Routers and 32 routers.
- All Content Routers in a cluster must include all routers servicing the cluster in its configuration. If
  a cache within a cluster does not include one or more of the routers in its configuration, the service
  group detects the inconsistency and the Content Router is not allowed to operate within the service
  group.
- Multicast addresses must be between 224.0.0.0 and 239.255.255.255.
- WCCP works only with IP networks.

### **Related Documents**

- Cisco IOS Configuration Fundamentals Configuration Guide
- Cisco IOS Configuration Fundamentals Command Reference

## **Supported Platforms**

In IOS Release 12.0(3)T, WCCP Version 2 is supported on these platforms:

- · Cisco 2500 series routers
- · Cisco 4000 series routers
- Cisco 4500 series routers
- Cisco 4700 series routers
- Cisco 7200 series routers

In IOS Release 12.0(5)T, WCCP Version 2 is supported on these platforms:

- Cisco 1600/1700 routers
- Cisco 2500 series routers
- Cisco 4000 series routers
- · Cisco 4500 series routers
- Cisco 4700 series routers
- Cisco 7500 series routers

## Supported Standards, MIBs, and RFCs

### **Standards**

For descriptions of supported MIBs and how to use MIBs, see Cisco's MIB website on Cisco.com at http://www.cisco.com/public/sw-center/netmgmt/cmtk/mibs.shtml.

### **MIBs**

None

### **RFCs**

None

## **Prerequisites**

Before you use WCCP Version 2, you must complete the following tasks:

- Properly install and configure a cluster connected to one or more routers.
- Configure IP on the interface connected to the Internet and the interface connected to the Content Router. The interface connected to the Content Router must be an Ethernet or Fast Ethernet interface.

## **Router Configuration Tasks**

You can configure a router to run the DNS boomerang, custom web cache, and reverse proxy services associated with WCCP Version 2. The services can be configured simultaneously. Perform the following tasks to configure a cluster with multiple routers.

- Configuring a Service Group Using WCCP Version 2, page A-8
- Running the DNS Boomerang Service, page A-8
- Registering a Router to a Multicast Address, page A-8
- Informing a Router of Valid IP Addresses, page A-8
- Setting a Password for a Router and Content Routers, page A-9
- Disabling Caching for Certain Clients, page A-9
- Verifying WCCP Configuration Settings, page A-9

## **Configuring a Service Group Using WCCP Version 2**

|        | Command                                                                                                    | Purpose                                                                                                    |
|--------|----------------------------------------------------------------------------------------------------|----------------------------------------------------------------------------------------------------|
| Step 1 | Router(config)# ip wccp {web-cache   service-number} [group-address groupaddress] [redirect-list access-list] [group-list access-list] [password [0-7] password] | Turns the WCCP feature on or off for the specified service.                                                                |
| Step 2 | Router(config-if)# ip wccp {web-cache   service-number} redirect out                                                                                             | Specifies "out" because in the future, WCCP may have the ability to redirect incoming packets as well as outgoing packets. |
| Step 3 | Router(config-if)# ip wccp redirect exclude in                                                                                                    | Allows inbound packets on this interface to be excluded from redirection.                                                  |

## **Running the DNS Boomerang Service**

|        | Command                                    | Purpose                                                                                           |
|--------|--------------------------------------------|---------------------------------------------------------------------------------------------------|
| Step 1 | Router(config)# ip wccp 50                 | Turns on the protocol for DNS packet redirection.                                                 |
| Step 2 | Router(config)# interface type-number      | Specifies an interface for packet redirection.                                                    |
| Step 3 | Router(config-if)# ip wccp 50 redirect out | Enables the check on packets to determine whether they need to be redirected to a Content Router. |

## Registering a Router to a Multicast Address

|        | Command                                               | Purpose                                                                                                    |
|--------|-------------------------------------------------------|----------------------------------------------------------------------------------------------------|
| Step 1 | Router(config)# ip wccp 50 group-address groupaddress | Configures the group address for the service group.                                                                  |
| Step 2 | Router(config)# interface type-number                 | Specifies an interface that will listen for the multicast address (for example, Eth 0, Eth0, Ser 0, Ser 0, Eth 0/0). |
| Step 3 | Router(config-if)# ip wccp 50 group-listen            | Configures an interface on a router to enable or disable the reception of IP multicast packets for WCCP.             |

## **Informing a Router of Valid IP Addresses**

|        | Command                                                                 | Purpose                                                                                    |
|--------|-------------------------------------------------------------------------|--------------------------------------------------------------------------------------------|
| Step 1 | Router(config)# ip wccp 50 group-list access-list                       | Indicates to the router which Content Router IP addresses to allow packets from.           |
| Step 2 | Router(config)# access-list access-list number permit host host-address | Creates an access list that enables or disables traffic redirection to the Content Router. |

### Setting a Password for a Router and Content Routers

|        | Command | Purpose                                                                     |
|--------|---------|-----------------------------------------------------------------------------|
| Step 1 |         | Sets a password for the Content Router that the router is trying to access. |

## **Disabling Caching for Certain Clients**

|        | Command                                                     | Purpose                                                                                    |
|--------|-------------------------------------------------------------|--------------------------------------------------------------------------------------------|
| Step 1 | Router(config)# ip wccp 50 redirect-list access-list number | Sets the access list used to enable redirection.                                           |
| Step 2 |                                                             | Creates an access list that enables or disables traffic redirection to the Content Router. |

## **Verifying WCCP Configuration Settings**

Step 1 To view the existing configuration, enter the **show running-config** command. A sample configuration follows:

Console# show running-config

```
Building configuration...
Current configuration:
version 12.0
service timestamps debug uptime
service timestamps log uptime
no service password-encryption
service udp-small-servers
service tcp-small-servers
hostname router4
enable secret 5 $1$nSVy$faliJsVQXVPW.KuCxZNTh1
enable password alabama1
ip wccp subnet zero
ip wccp 50
ip domain-name cisco.com
ip name-server 10.1.1.1
ip name-server 10.1.1.2
ip name-server 10.1.1.3
interface Ethernet0
ip address 10.3.1.2 255.255.255.0
no ip directed-broadcast
ip wccp 50 redirect out
no ip route-cache
no ip mroute-cache
```

```
interface Ethernet1
ip address 10.4.1.1 255.255.255.0
no ip directed-broadcast
no ip route-cache
no ip mroute-cache
interface Serial0
no ip address
no ip directed-broadcast
no ip route-cache
no ip mroute-cache
shutdown
interface Serial1
no ip address
no ip directed-broadcast
no ip route-cache
no ip mroute-cache
shutdown
ip default-gateway 10.3.1.1
ip classless
ip route 0.0.0.0 0.0.0.0 10.3.1.1
no ip http server
!
!
line con 0
transport input none
line aux 0
transport input all
line vty 0 4
password alaskal
login
!
end
```

Step 2 To view values associated with WCCP variables, enter the **show ip wccp** command. Output similar to the following is displayed:

```
Console# show ip wccp
```

```
Global WCCP Information:
Service Name: 50
Number of Content Routers:1
Number of Routers:2
Total Packets Redirected:198
Redirect access-list:-none-
Total Packets Denied Redirect:0
Total Packets Unassigned:0
Group access-list:11
Total Messages Denied to Group:0
Total Authentication failures:0
```

## Monitoring and Maintaining WCCP Version 2 Usage

| Command                                        | Purpose                                                                                                    |
|------------------------------------------------|----------------------------------------------------------------------------------------------------|
| Router# show ip wccp                           | Displays global statistics related to WCCP.                                                                                                    |
| or                                             |                                                                                                    |
| Router# show ip wccp {web-cache   0-99}        |                                                                                                    |
| Router# show ip wccp {web-cache   0-99} detail | Queries the router for information about which Content Routers the router has detected in a specific service group. The information can be displayed for either a web cache or another service, which is indicated by a value of 99.                         |
| Router# show ip interface                      | Shows whether any <b>ip wccp direct</b> commands are configured on an interface.                                                                                                    |
| Router# show ip wccp {web-cache   99} view     | Displays which devices in a particular service group have been detected and which Content Routers are not visible to all other routers to which the current router is connected. The information can be displayed for either a web cache or another service. |

## **Router Configuration Examples**

This section provides the following configuration examples:

- Running the DNS Boomerang Service
- Registering a Router to a Multicast Address
- Informing a Router of Valid IP Addresses
- · Setting a Password for a Router and Content Routers
- · Disabling Caching for Certain Clients
- · Displaying WCCP Settings

### **Running the DNS Boomerang Service**

The following example shows a web cache service configuration session:

configure terminal ip wccp service 50 interface ethernet 0 ip wccp 50 redirect out

### Registering a Router to a Multicast Address

The following example shows how to register a router to a multicast address of 192.168.1.1:

configure terminal
ip wccp 50 group-address 192.168.1.1
interface ethernet 0
ip wccp 50 group-listen

### Informing a Router of Valid IP Addresses

To achieve better security, you can use a standard access list to notify the router which IP addresses are valid addresses for a Content Router attempting to register with the current router. The following example shows a standard access list configuration session where the access list number is 10 for some sample hosts:

```
configure terminal
access-list 10 permit host 10.1.1.1
access-list 10 permit host 10.1.1.2
access-list 10 permit host 10.1.1.3
ip wccp 50 group-list 10
```

### Setting a Password for a Router and Content Routers

The following example shows a WCCP Version 2 password configuration session in which the password is alabama2:

```
configure terminal
ip wccp 50 password alabama2
```

### **Disabling Caching for Certain Clients**

To disable caching for certain clients, servers, or client/server pairs, you can use WCCP access lists. The following example shows any requests coming from 10.1.1.1 or going to 10.2.2.2 will bypass the cache, whereas all other requests will be serviced normally:

```
configure terminal
ip wccp 50 redirect-list 120
access-list 120 deny host 10.1.1.1
access-list 120 deny host 10.2.2.2
access-list 120 permit host 10.1.1.3
```

### **Displaying WCCP Settings**

The following example displays WCCP settings, using the **show running-config** command:

Console# show running-config

```
Building configuration...

Current configuration:
!

version 12.0

service timestamps debug uptime

service timestamps log uptime

no service password-encryption

service udp-small-servers

service tcp-small-servers
!

hostname router4
!

enable secret 5 $1$nSVy$faliJsVQXVPW.KuCxZNTh1

enable password alabama1
!

ip subnet-zero
ip wccp 50
```

```
ip domain-name cisco.com
ip name-server 10.1.1.1
ip name-server 10.1.1.2
ip name-server 10.1.1.3
interface Ethernet0
ip address 10.3.1.2 255.255.255.0
no ip directed broadcast
ip wccp 50 redirect out
no ip route-cache
no ip mroute-cache
interface Ethernet1
ip address 10.4.1.1 255.255.255.0
no ip directed-broadcast
no ip route-cache
no ip mroute-cache
interface Serial0
no ip address
no ip directed-broadcast
no ip route-cache
no ip mroute-cache
shutdown
interface Serial1
no ip address
no ip directed-broadcast
no ip route-cache
no ip mroute-cache
shutdown
ip default-gateway 10.3.1.1
ip classless
ip route 0.0.0.0 0.0.0.0 10.3.1.1
no ip http server
!
line con 0
transport input none
line aux 0
transport input all
line vty 0 4
password alaskal
login
!
end
```

### **Command Reference**

This section documents new or modified commands that configure the WCCP Version 2 feature.

- clear ip wccp
- ip wccp
- ip wccp group-listen
- · ip wccp redirect exclude in
- ip wccp redirect out
- · ip wccp version
- · show ip interface
- show ip wccp

In Cisco IOS Release 12.0(1)T or a later release of 12.0 T, you can search and filter the output for **show** and **more** commands. This functionality is useful when you need to sort through large amounts of output, or if you want to exclude output that you do not need to see.

To use this functionality, enter a **show** or **more** command followed by the "pipe" character (|), one of the keywords **begin**, **include**, or **exclude**, and an expression that you want to search or filter on:

```
command | {begin | include | exclude} regular-expression
```

Following is an example of the **show atm vc** command in which you want the command output to begin with the first line where the expression "PeakRate" appears:

#### show atm vc | begin PeakRate

For more information on the search and filter functionality, refer to the Cisco IOS Release 12.0(1)T feature module titled *CLI String Search*.

# clear ip wccp

To remove Web Cache Communication Protocol (WCCP) statistics maintained on the router either for a particular service or for all the services, use the **clear ip wccp** EXEC command.

clear ip wccp {web-cache | service-number}

| Syntax | Descri | nti∩n |
|--------|--------|-------|
| Jyman  | DC3G11 | ριισι |

| web-cache      | Directs the router to remove statistics for the web cache service.                                                                                                  |
|----------------|----------------------------------------------------------------------------------------------------|
| service-number | Directs the router to remove statistics for a specified web cache service. The number can be from 0 to 99. The DNS boomerang service is indicated by a value of 50. |

Defaults

No default behavior or values.

**Command Modes** 

**EXEC** 

### **Command History**

| Release  | Modification                                                 |
|----------|--------------------------------------------------------------|
| 11.1 CA  | This command was introduced.                                 |
| 12.0(3)T | This command has been expanded to be explicit about service. |

**Usage Guidelines** 

Use the **show ip wccp** and **show ip wccp detail** commands to display WCCP statistics.

Examples

clear ip wccp 50

**Related Commands** 

ip wccp

show ip wccp

## ip wccp

To direct a router to enable or disable the support for a Content Router service group, use the **ip wccp** global configuration command. To remove the ability of a router to control support for a service group, use the **no** form of this command.

**ip wccp {web-cache** | service-number} [**group-address** groupaddress] [**redirect-list** access-list] [**group-list** access-list] [**password** [0-7] password]

**no ip wccp** {**web-cache** | *service-number*} [**group-address** groupaddress] [**redirect-list** access-list] [**group-list** access-list] [**password** [0-7] password]

#### **Syntax Description**

| web-cache      | Enables the web cache service.                                                                                                    |  |
|----------------|----------------------------------------------------------------------------------------------------|--|
| service-number | Identification number of the Web Cache Communication Protocol (WCCP) service being controlled by a router. The number can be from 0 to 99. The DNS boomerang service is indicated by a value of 50.                         |  |
| group-address  | (Optional.) Directs the router to use a specified multicast IP address for communication with the WCCP service group.                                                                                                    |  |
| groupaddress   | (Optional.) Multicast address used by the router to determine which Content Router should receive redirected messages.                                                                                                    |  |
| redirect-list  | (Optional.) Directs the router to use an access list to control traffic redirected to this service group.                                                                                                    |  |
| access-list    | (Optional.) String (not to exceed 64 characters) that is the name of the access list that determines which traffic is redirected to a Content Router.                                                                       |  |
| group-list     | (Optional.) Directs the router to use an access list to determine which Content Routers are allowed to participate in the service group.                                                                                    |  |
| access-list    | (Optional.) String (not to exceed 64 characters) that is the name of the access list that determines which Content Routers are allowed to participate in the service group.                                                 |  |
| password       | (Optional.) String that directs the router to apply MD5 authentication to messages received from the service group specified by the service name given. Messages that are not accepted by the authentication are discarded. |  |
| 0-7            | (Optional.) Value that indicates the HMAC MD5 algorithm used to encrypt the password. This value is generated when an encrypted password is created for the Content Router.                                                 |  |
| password       | (Optional.) Password name that is combined with the HMAC MD5 value to create security for the connection between the router and the Content Router.                                                                         |  |

**Defaults** This command is disabled by default.

Command Modes Global configuration

| Command History Release |          | Modification                 |
|-------------------------|----------|------------------------------|
|                         | 12.0(3)T | This command was introduced. |
|                         |          |                              |

# **Examples** The following example shows a router configured to run WCCP DNS boomerang service, using (listening to) the multicast address of 192.168.1.2:

ip wccp 50 group-address 192.168.1.2

Related Commands ip wccp group-listen

# ip wccp group-listen

To configure an interface on a router to enable or disable the reception of IP multicast packets for the Web Cache Communication Protocol (WCCP) feature, use the **ip wccp group-listen** interface configuration command. To remove control of the reception of IP multicast packets for the WCCP feature, use the **no** form of this command.

ip wccp {web-cache | service-number} group-listen

no ip wccp {web-cache | service-number} group-listen

#### **Syntax Description**

| web-cache      | Directs the router to transmit packets to the web cache service.                                                                                                    |
|----------------|----------------------------------------------------------------------------------------------------|
| service-number | Identification number of the Content Router service group being controlled by a router. The number can be from 0 to 99. The DNS boomerang service is indicated by a value of 50. |

Defaults

This command is disabled by default.

**Command Modes** 

Interface configuration

#### **Command History**

| Release  | Modification                 |
|----------|------------------------------|
| 12.0(3)T | This command was introduced. |

#### **Examples**

The following example shows that multicast packets have been enabled for DNS boomerang with an address of 192.168.1.2.

configure terminal ip wccp 50 group-address 192.168.1.2 interface ethernet 0 ip wccp 50 group-listen

#### **Related Commands**

ip wccp

ip wccp redirect out

## ip wccp redirect exclude in

To configure an interface to enable or disable excluding packets received on an interface from being redirected to a Content Router, use the **ip wccp redirect exclude in** interface configuration command. To disable a router's ability to verify that only appropriate packets are being redirected to a Content Router, use the **no** form of this command.

ip wccp redirect exclude in

no ip wccp redirect exclude in

**Syntax Description** 

This command has no arguments or keywords.

**Defaults** 

No default behavior or values.

Command Modes

Interface configuration

**Command History** 

| Release  | Modification                 |
|----------|------------------------------|
| 12.0(3)T | This command was introduced. |

**Usage Guidelines** 

Note that the command is global to all the services and should be applied to any inbound interface that has been configured to be excluded from redirection on an outbound interface that the traffic will traverse.

**Examples** 

configure terminal ip wccp 50 interface ethernet0 ip wccp redirect exclude in

**Related Commands** 

ip wccp

ip wccp redirect out

# ip wccp redirect out

To configure an interface to enable a router's ability to verify that appropriate packets are being redirected to a Content Router, use the **ip wccp redirect out** interface configuration command. To disable a router's ability to verify that only appropriate packets being redirected to a Content Router, use the **no** form of this command.

ip wccp {web-cache | service-number} redirect out

no ip wccp {web-cache | service-number} redirect out

#### **Syntax Description**

| web-cache      | Enables the web cache service.                                                                                                    |
|----------------|----------------------------------------------------------------------------------------------------|
| service-number | Identification number of the Content Router service group being controlled by a router. The number can be from 0 to 99. The DNS boomerang service is indicated by a value of 50. |

Defaults

No default behavior or values.

**Command Modes** 

Interface configuration

#### **Command History**

| Release  | Modification                 |
|----------|------------------------------|
| 12.0(3)T | This command was introduced. |

#### **Examples**

configure terminal ip wccp 50 interface ethernet0 ip wccp 50 redirect out

**Related Commands** 

ip wccp redirect exclude in

# ip wccp version

To change the WCCP version number, use the **ip wccp version** global configuration command.

ip wccp version  $\{1 \mid 2\}$ 

| Syntax I | Description |
|----------|-------------|
|----------|-------------|

| 1 | Enables WCCP Version 1. |
|---|-------------------------|
| 2 | Enables WCCP Version 2. |

Defaults

Version 2 is the default.

**Command Modes** 

Global configuration

**Command History** 

| Release  | Modification                 |
|----------|------------------------------|
| 12.0(5)T | This command was introduced. |

**Usage Guidelines** 

To use boomerang features, you must use WCCP Version 2. The default WCCP version is Version 2.

Examples

ip wccp version 2

## show ip interface

To display status about any **ip wccp direct** commands configured on an interface, use the **show ip interface** EXEC command.

**show ip interface** [type-number]

#### **Syntax Description**

| type-number | (Optional.) The interface number whose status is being | displayed. |
|-------------|--------------------------------------------------------|------------|
|             |                                                        |            |

**Defaults** 

No default behavior or values.

**Command Modes** 

**EXEC** 

#### **Command History**

| Release  | Modification                                                                                                    |
|----------|----------------------------------------------------------------------------------------------------|
| 10.0     | This command was introduced.                                                                                                    |
| 12.0     | This command was enhanced.                                                                                                    |
| 12.0(3)T | This command was enhanced to include status of the <b>ip wccp redirect out</b> and <b>ip wccp redirect exclude add in</b> commands. |

#### **Usage Guidelines**

The Cisco IOS software automatically enters a directly connected route in the routing table if the interface is usable. A usable interface is one through which the software can send and receive packets. If the software determines that an interface is not usable, it removes the directly connected routing entry from the routing table. Removing the entry allows the software to use dynamic routing protocols to determine backup routes to the network (if any).

If the interface can provide two-way communication, the line protocol is indicated to be up. If the interface hardware is usable, the interface is indicated to be up.

If you specify an optional interface type, you will see information on that specific interface only.

If you specify no optional arguments, you will see information on all the interfaces.

When an asynchronous interface is encapsulated with Point-to-Point Protocol (PPP) or Serial Line Internet Protocol (SLIP), IP fast switching is enabled. A **show ip interface** command on an asynchronous interface encapsulated with PPP or SLIP displays a message indicating that IP fast switching is enabled.

#### **Examples**

The following example displays output from the **show ip interface** command, using the interface e3/0:

show ip interface e3/0

Ethernet3/0 is up
Internet address is 10.1.1.38/24
Broadcast address is 255.255.255
Address determined by non-volatile memory
MTU is 1500 bytes
Helper address is not set

Directed broadcast forwarding is enabled Outgoing access list is not set Inbound access list is not set Proxy ARP is enabled Security level is default Split horizon is enabled ICMP redirects are always sent ICMP unreachables are always sent ICMP mask replies are never sent IP fast switching is enabled IP fast switching on the same interface is disabled IP Optimum switching is enabled IP multicast fast switching is enabled Router Discovery is disabled IP output packet accounting is disabled IP access violation accounting is disabled TCP/IP header compression is disabled Probe proxy name replies are disabled Gateway Discovery is disabled Policy routing is disabled Network address translation is disabled WCCP Redirect outbound is enabled WCCP Redirect exclude is disabled

Table A-1 describes the fields shown in the example.

Table A-1 show ip interface Field Descriptions

| Field                         | Description                                                                                                    |
|-------------------------------|----------------------------------------------------------------------------------------------------|
| Ethernet 3/0 is up            | If the interface hardware is usable, the interface is marked "up." For an interface to be usable, both the interface hardware and line protocol must be up. |
| Internet address              | Shows the IP address of the interface.                                                                                                    |
| Broadcast address             | Shows the broadcast address.                                                                                                    |
| Address determined by         | Indicates how the IP address of the interface was determined.                                                                                               |
| MTU                           | Shows the Maximum Transmission Unit (MTU), or the maximum size of packets allowed to be transmitted from the router to a Content Router.                    |
| Helper address                | Shows a helper address, if one has been set.                                                                                                    |
| Directed broadcast forwarding | Shows a secondary address, if one has been set.                                                                                                    |
| Outgoing access list          | Indicates whether the interface has an outgoing access list set.                                                                                            |
| Inbound access list           | Indicates whether the interface has an incoming access list set.                                                                                            |
| Proxy ARP                     | Specifies the IP Security Option (IPSO) security level set for this interface.                                                                              |
| Security level                | Specifies the default IPSO security level for this interface.                                                                                               |
| Split horizon                 | Specifies that routing updates sent to a particular neighbor router should not contain information about routes that were learned from that neighbor.       |
| ICMP redirects                | Indicates whether Internet Control Message Protocol (ICMP) redirects will be sent on this interface.                                                        |
| ICMP unreachables             | Indicates whether unreachable messages will be sent on this interface.                                                                                      |

Table A-1 show ip interface Field Descriptions (continued)

| Field                                   | Description                                                                                                    |
|-----------------------------------------|----------------------------------------------------------------------------------------------------|
| ICMP mask replies                       | Indicates whether ICMP mask messages that test node reachability across the network will be suppressed.                                                |
| IP fast switching                       | Indicates whether fast switching has been enabled for this interface. It is generally enabled on serial interfaces, such as this one.                  |
| IP fast switching on the same interface | Indicates whether fast switching has been disabled for this interface. It is generally enabled on serial interfaces, such as this one.                 |
| IP Optimum switching                    | Indicates whether the IP optimum switching feature has been turned on.                                                                                 |
| IP multicast fast switching             | Indicates whether the IP multicast fast switching feature has been turned on.                                                                          |
| Router Discovery                        | Indicates whether the Cisco Discovery Protocol has been turned off.                                                                                    |
| IP output packet accounting             | Indicates whether the output packet counter has been turned off.                                                                                       |
| IP access violation accounting          | Indicates whether the feature that counts unauthorized access events on the router has been turned off.                                                |
| TCP/IP header compression               | Indicates whether compression is enabled or disabled.                                                                                                  |
| Probe proxy name replies                | Indicates whether HP Probe proxy name replies are generated.                                                                                           |
| Gateway Discovery                       | Indicates whether the gateway discovery option has been turned off.                                                                                    |
| Policy routing                          | Indicates whether the policy routing option has been turned off.                                                                                       |
| Network address translation             | Indicates whether the status of the network address translation feature has been enabled or disabled.                                                  |
| WCCP Redirect outbound                  | Indicates whether packets received on an interface are redirected to a Content Router. This field can be enabled or disabled.                          |
| WCCP Redirect exclude                   | Indicates whether packets targeted for an interface will be excluded from being redirected to a Content Router. This field can be enabled or disabled. |

**Related Commands** 

show ip wccp

# show ip wccp

To display global statistics related to the Web Cache Communication Protocol (WCCP) feature, use the **show ip wccp** EXEC command.

show ip wccp {web-cache | service-number} [view | detail]

#### **Syntax Description**

| web-cache      | Directs the router to display statistics for the web cache service.                                                                                                    |  |
|----------------|----------------------------------------------------------------------------------------------------|--|
| service-number | Identification number of the Content Router service group being controlled by a router. The number can be from 0 to 99. The DNS boomerang service is indicated by a value of 50. |  |
| view           | (Optional.) Directs the router to display statistics for the WCCP view configuration.                                                                                            |  |
| detail         | (Optional.) Directs the router to display statistics for the WCCP detail configuration.                                                                                          |  |

**Defaults** 

No default behavior or values.

#### **Command Modes**

**EXEC** 

#### **Command History**

| Release            | Modification                                                                                                    |
|--------------------|----------------------------------------------------------------------------------------------------|
| 11.1 CA and 11.2 P | This command was introduced.                                                                                                    |
| 12.0(3)T           | The user was allowed to query the router for the current global configuration information in use by either a single service or all services. |

#### **Usage Guidelines**

Use the **clear ip wccp** command to reset the counter for the "Total Packets Redirected" information.

#### **Examples**

The following example displays output from the **show ip wccp** command:

show ip wccp

Global WCCP Information:

Service Name: 50

Number of Cache Engines:1

Number of Routers:2

Total Packets Redirected:198
Redirect access-list:-noneTotal Packets Denied Redirect:0

Total Packets Unassigned:0
Group access-list:11

Total Messages Denied to Group:0 Total Authentication failures:0

Table A-2 describes the fields shown in the example.

Table A-2 show ip wccp Field Descriptions

| Field                          | Description                                                                                                    |
|--------------------------------|----------------------------------------------------------------------------------------------------|
| Service Name                   | Service that is detailed in the display output.                                                                                                    |
| Number of Content Routers      | Number of Content Routers using the router as their home router.                                                                                                    |
| Number of Routers              | Number of routers in the service group.                                                                                                    |
| Total Packets Redirected       | Total number of packets redirected by the router.                                                                                                    |
| Redirect access-list           | Name or number of the access list that determines which packets will be redirected.                                                                                                    |
| Total Packets Denied Redirect  | Total number of packets that were not redirected because they did not match the access list.                                                                                                    |
| Total Packets Unassigned       | Number of packets that were not redirected because they were not assigned to any Content Router. Packets may not be assigned during initial discovery of Content Routers or when a Content Router is dropped from a cluster. |
| Group access-list              | Content Router that is allowed to connect to the router.                                                                                                    |
| Total Messages Denied to Group | Number of messages disallowed by the router because they did not meet all the requirements of the service group.                                                                                                    |
| Total Authentication failures  | Number of password authentication failures.                                                                                                    |

The following example displays output from the **show ip wccp 50 detail** EXEC command. This command displays Content Router and WCCP router statistics for a particular service group:

#### show ip wccp 50 detail

Table A-3 describes the fields shown in the example.

Table A-3 show ip wccp detail Field Descriptions

| Field                         | Description                                                                                                    |
|-------------------------------|----------------------------------------------------------------------------------------------------|
| WCCP Router information       | Header for the area that contains fields for the IP address and version of WCCP associated with the router connected to the Content Router in the service group. |
| IP Address                    | IP address of the router connected to the Content Router in the service group.                                                                                   |
| Protocol Version              | Version of WCCP being used by the router in the service group.                                                                                                   |
| WCCP Cache-Router information | Fields for information on Content Routers.                                                                                                    |
| IP Address                    | IP address of the Content Router in the service group.                                                                                                    |
| Protocol Version              | Version of WCCP being used by the Content Router in the service group.                                                                                           |
| State                         | Indicates whether the Content Router is operating properly and can be contacted by a router and other Content Routers in the service group.                      |
| Initial Hash Info             | Initial state of the hash bucket assignment.                                                                                                    |
| Assigned Hash Info            | Current state of the hash bucket assignment.                                                                                                    |
| Hash Allotment                | Percentage of buckets assigned to the current Content Router. Both a value and a percentage figure are displayed.                                                |
| Packets Redirected            | Number of packets that have been redirected to the Content Router.                                                                                               |
| Connect Time                  | Length of time the Content Router has been connected.                                                                                                    |

The following is sample output from the **show ip wccp view** EXEC command. In this case, the service number 50 has been specified.

#### show ip wccp service 50 view

```
WCCP Router Informed of:
192.168.88.10
192.168.88.20

WCCP Content Routers Visible
192.168.88.11
192.168.88.12

WCCP Content Routers Not Visible:
-none-
```

If any Content Router is displayed under the WCCP Content Routers Not Visible field, the Content Router needs to be reconfigured to add this router to it. Table A-4 describes the fields shown in the example.

Table A-4 show ip wccp view Field Descriptions

| Field                            | Description                                                                                                    |
|----------------------------------|----------------------------------------------------------------------------------------------------|
| WCCP Routers Informed of         | List of routers detected by the current router.                                                                                 |
| WCCP Content Routers Visible     | List of Content Routers that are visible to the router and other Content Routers in the service group.                          |
| WCCP Content Routers Not Visible | List of Content Routers in the service group that are not visible to the router and other Content Routers in the service group. |

Related Commands

ip wccp detail